## BitWarden raccourcis clavier

## Remplissage automatique

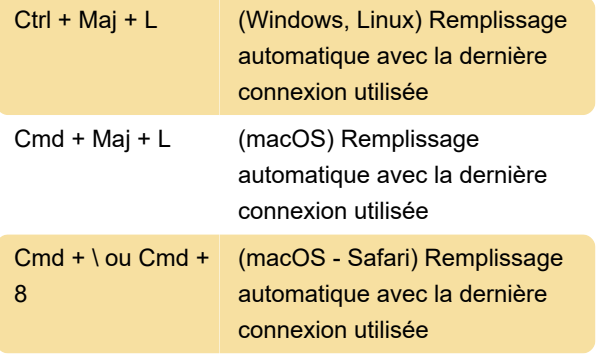

Utilisez le raccourci ci-dessus lorsque vous visualisez un formulaire de connexion.

## Fenêtre contextuelle

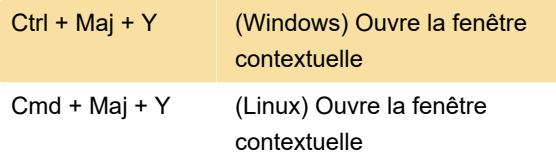

Les raccourcis ci-dessus ouvriront la fenêtre contextuelle. Vous pouvez ensuite appuyer sur Languette pour sélectionner la connexion que vous souhaitez remplir automatiquement, puis appuyez sur Entrer

## Personnalisation des raccourcis

Pour personnaliser ces raccourcis sur Chrome, Opera, Brave et Edge, accédez à la page chrome: // extensions et recherchez le bouton "Raccourcis clavier".

Dans Firefox, vous pouvez accéder à la page Préférences des modules complémentaires.

Source: Bitwarden

Dernière modification: 11/11/2020 15:34:56

Plus d'information: [defkey.com/fr/bitwarden](https://defkey.com/fr/bitwarden-raccourcis-clavier)[raccourcis-clavier](https://defkey.com/fr/bitwarden-raccourcis-clavier)

[Personnalisez ce PDF...](https://defkey.com/fr/bitwarden-raccourcis-clavier?pdfOptions=true)